# **Best Practices for Effective Course Design**

Below are recommendations for designing a student-friendly course.

## **Make it easy for students to find things**

- Use the **Lessons** tool as the central hub where students can find everything they need in one place.
- On the main Lessons page, create a **subpage** for each week of the class.
- On each weekly subpage, put everything your students need to know and do that week, including:
	- o Due Dates
	- o Overview/Learning Outcomes *What will students learn and why is it important?*
	- o Presentation of Content *Textbook reading assignments, links to lecture notes, PowerPoints, videos, etc.*
	- o Activities and Assessments *Link to quizzes, tests, assignments, or forums*
- The **[Weekly Lesson Template \(pdf\)](https://sakai.durhamtech.edu/access/content/group/48794015-d9fe-4a63-95b9-9e015dbc43d9/Handouts/Weekly-Lesson-Template-revised-9-22-17.pdf)** can help you plan and organize your content each week.

## **Consistency matters!**

- Don't rename the **Lessons** tool on the course menu. Just leave it named **Lessons**!
	- o That way, students taking several courses will know exactly where to find things in each site.
- If teaching online or hybrid, choose a **consistent deadline** for each week's assignments. For example, every Tuesday at 11 pm or every Friday at 5 pm.
	- o **Do not make activities due at midnight!** It's confusing for students -- and for instructors too.
	- $\circ$  Consider making your activities due during the week, when you may be more available to answer student questions.

#### **Streamline your course menu**

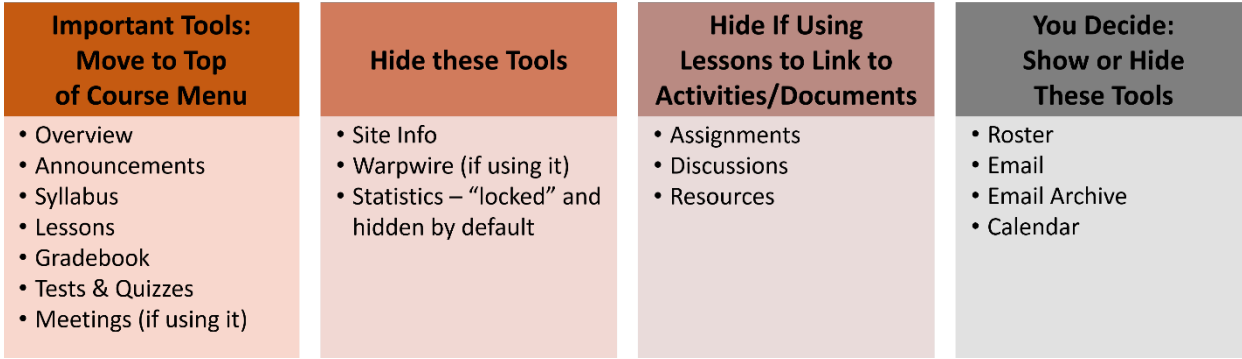

- Move important course tools to the top of the course menu. We recommend putting these tools near the top:
	- o *Overview*, *Announcements*, *Syllabus*, *Lessons*, *Gradebook*, *Test & Quizzes,* and Meetings (if you're using it).
- Hide tools that students don't need to see, such as *Site Info* and *Warpwire* (if you're using it). Statistics is "locked" and hidden by default.
	- o To hide tools:
		- Go to Site Info > Tool Order
		- Click the tool's gear icon and select "Make Tool Invisible to Students"
		- **E** Click Save
- If you use Lessons to link to content and activities (recommended), you can hide *Assignments, Discussions,* and *Resources*.
- It's up to you if you want to show or hide these tools: *Roster*, *Email*, *Email Archive* and *Calendar*.

## **Multimedia tips**

- When adding videos to your course, make sure they are accessible to all students. One way to do this is to find videos that are **closed captioned**.
- Captions are a useful learning aid for all students, not just for the hearing impaired.

## **Lessons and Resources are interconnected**

When you add content in Lessons, Sakai automatically creates a folder in the **Resources** area of your site with the title of your subpage (such as *Week 3*) and stores the content there. Therefore, it's very important that you…

- Don't delete folders (or their contents) from Resources if they match the names of your Lessons subpages, or you'll delete your Lessons content!
- And when you import (copy) your course content from one semester to the next, ALWAYS be sure to import Resources along with Lessons.